h.

1.ログインします。

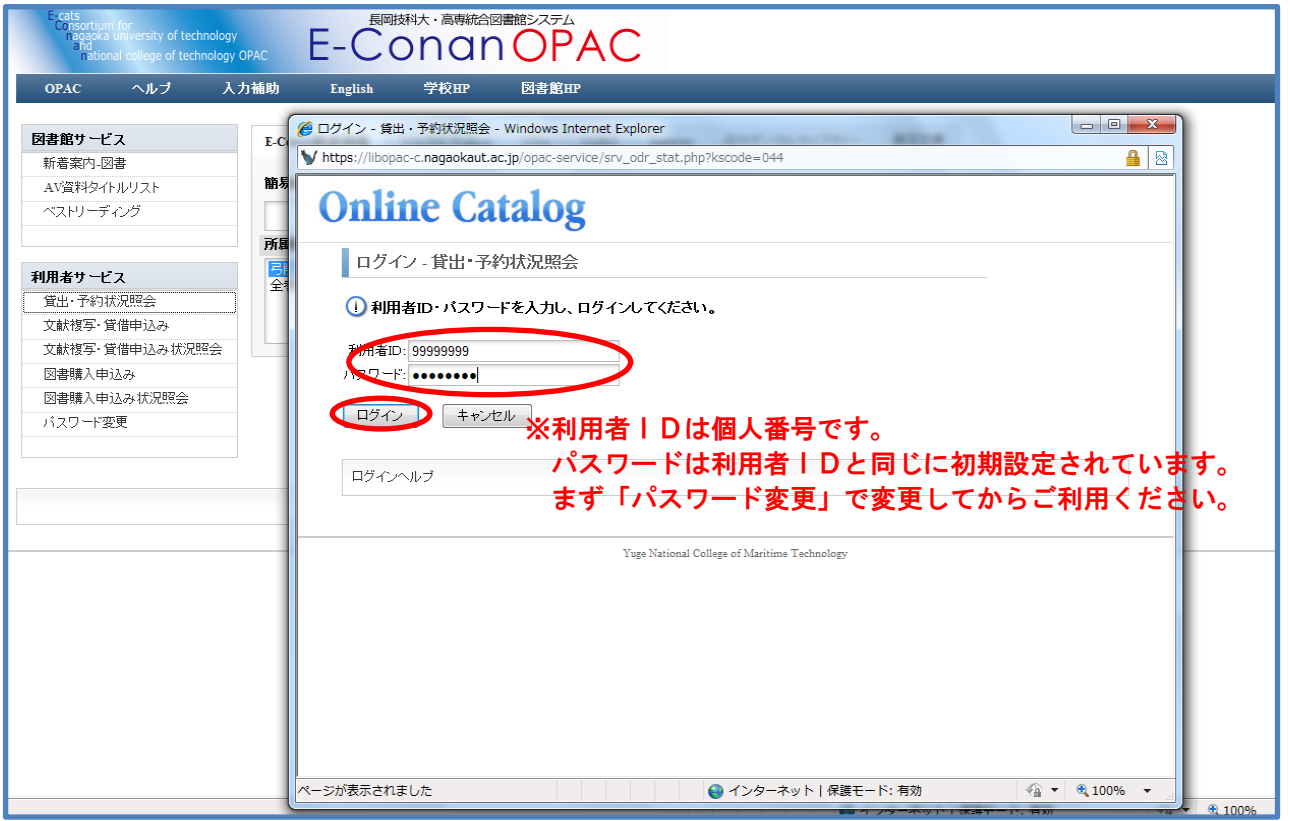

## 2. 貸出状況・予約状況・履歴のタブを選択し、確認します。

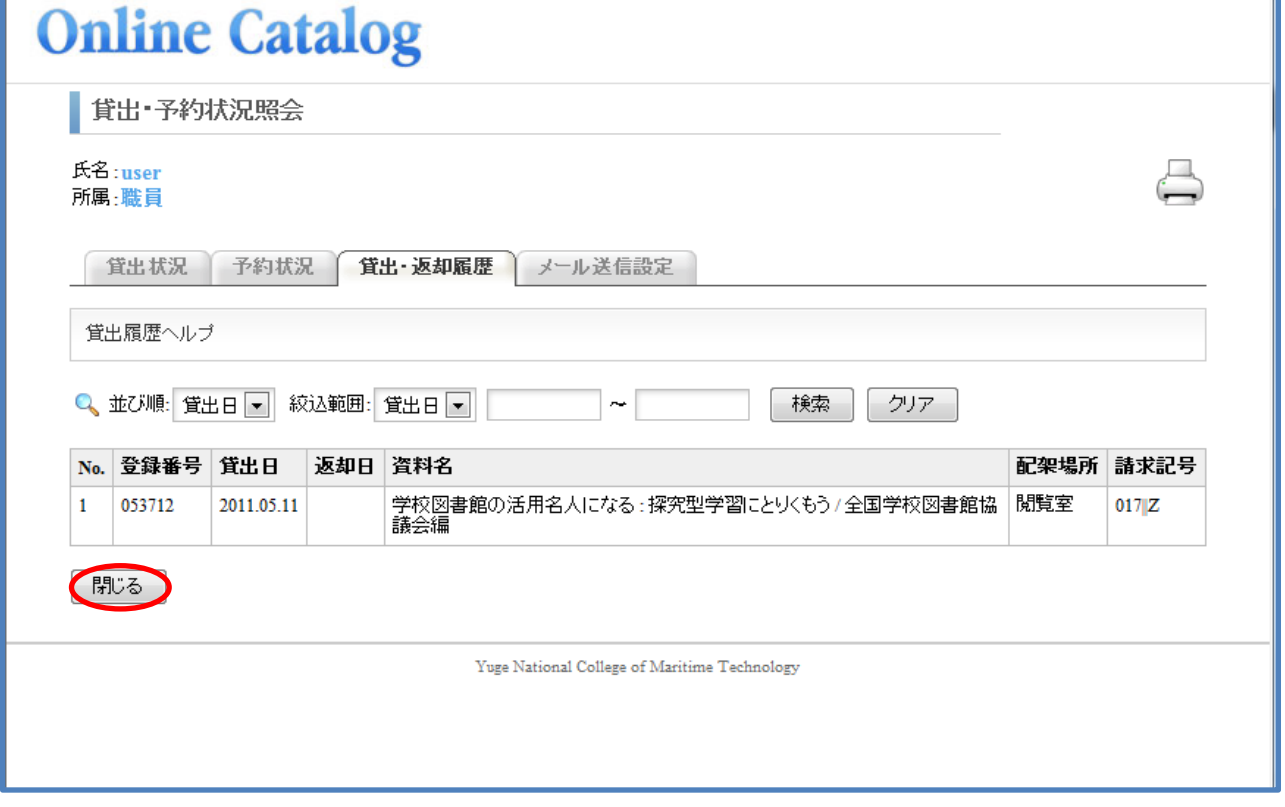